# **ANALISIS PERBANDINGAN VOLUME BETON DAN BESI TULANGAN PADA STRUKTUR GEDUNG 10 LANTAI DI KOTA BANDAR LAMPUNG ANTARA METODE KONVENSIONAL DAN** *BUILDING INFORMATION MODELING (***BIM) AUTODESK REVIT**

## **Dandi Muhamat Sidik<sup>1</sup> , Nur Khotimah Handayani<sup>2</sup> , Fauzan Noer<sup>3</sup>**

1,2 Teknik Sipil Universitas Muhammadiyah Surakarta Jl. A Yani Pabelan Kartasura Tromol Pos 1 Surakarta Pos Code 57102 <sup>3</sup> PT Asmi Hidayat Jl. W.R. Supratman Gg. Pegadaian No.12, Teluk Betung Utara, Bandar Lampung \*Email: dandysidik21@gmail.com

#### **Abstrak**

*Meningkatnya perusahaan konstruksi di setiap tahunnya membuat persaingan di dunia konstruksi semakin bertambah. Perhitungan volume pekerjaan di dunia konstruksi sangatlah penting karena dapat berpengaruh terhadap biaya. Perhitungan volume secara konvensional dapat saja terjadi kesalahan dikarenakan ketidakakuratan dan kerumitan dalam perhitungan. Dengan perkembangan teknologi di masa sekarang Building Information Modeling (BIM) dapat membantu dalam menyelesaikan hal tersebut. Penelitian ini bertujuan membandingkan perhitungan volume beton serta besi tulangan pada gedung 10 lantai dengan penggunaan dua metode yaitu menggunakan metode konvensional memakai Microsoft Excel dan menggunakan Building Information Modeling (BIM) Autodesk Revit 2020. Alur penelitian dimulai dengan menghitung volume pekerjaan menggunkan data shop drawing dengan di bantu software Microsoft Excel selanjutnya memodelkan BIM dengan software Autodesk Revit 2020 dengan acuan gambar shop drawing, hasil dari pemodelan ini dapat memunculkan secara detail quantity take off. Dari penelitian ini didapatkan hasil volume pekerjaan menggunkan BIM Autodesk Revit lebih kecil dibandingkan dengan menggunkan metode konvensional, dengan rasio pekerjaan beton menggunakan BIM terhadap konvensional sebesar 0,915 dan rasio pekerjaan besi menggunakan BIM terhadap konvensional sebesar 0,995.*

*Kata kunci: Autodesk Revit, BIM, Konvensional, Volume*

#### *Abstract*

*The increase in construction companies every year makes competition in the world of construction*  increase. Calculation of the volume of work in the world of construction is very important because it *can affect costs. Conventional volume calculations may have errors due to inaccuracies and complications in the calculations. With today's technological developments Building Information Modeling (BIM) can help solve this. This study aims to compare the calculation of the volume of concrete and reinforcing steel in a 10-storey building using two methods, namely the conventional method using Microsoft Excel and using Autodesk Revit 2020 Building Information Modeling (BIM). The research flow begins by calculating the volume of work using shop drawing data with assisted by Microsoft Excel software then modeling BIM with Autodesk Revit 2020 software with reference to shop drawings, the results of this modeling can reveal in detail the quantity take off. From this study, the volume of work using Autodesk Revit's BIM was smaller than using conventional methods, with a ratio of concrete work using BIM to conventional of 0,915 and the ratio of iron work using BIM to conventional was 0,995.*

*Keywords: Autodesk Revit, BIM, Konventional, Volume* 

#### 1. **PENDAHULUAN**

Perkembangan Industri konstruksi di Indonesia bertumbuh semakin maju dan pesat dapat dilihat dari meningkatnya jumlah perusahaan konstruksi di Indonesia setiap tahunnya. Pada tahun 2021 , jumlah perusahaan konstruksi di Indonesia sebesar 203.403

perusahaan, jumlah itu lebih besar dari tahun sebelumnya yaitu pada tahun 2019 sebesar 168.868 perusahaan dan tahun 2020 sebesar 159.308 perusahaan (Badan pusat statistik, 2021). Dengan meningkatnya jumlah perusahaan konstruksi tersebut, menimbulkan peningkatan

persaingan antara perusahaan. Selain itu, dengan adanya berkembangan teknologi dan informasi dapat dimanfaatkan para penyedia jasa konstruksi agar dapat bersaing dan dapat bekerja secara efektif dan efisien.

Pada umunya perhitungan volume pekerjaan dihitung menggunakan cara konvensional, dengan cara menghitung setiap dimensi pada elemen bangunan dengan luas dan volume. Volume juga disebut sebagai kubikasi pekerjaan. Jadi volume (kubikasi) suatu pekerjaan, bukanlah merupakan volume (isi sesungguhnya), melainkan jumlah volume bagian pekerjaan dalam satu kesatuan (Ibrahim, 1993). Perhitungan volume secara konvensional dapat menghabiskan waktu serta dapat menimbulkan kesalahan perhitungan (*human error).* Kesalahan perhitugan volume tersebut dapat berdampak pada perhitungan anggaran biaya. Dengan adanya perkembangan teknologi serta informasi pada masa sekarang dapat menjawab permasalahan tersebut. *Building Information Modeling* (BIM) dapat membantu dalam menyelesaikan hal tersebut. BIM dapat meningkatkan ketepatan pada perhitungan volume dan dapat membuat pekerjaan lebih efektif dan efeisien (Suwarni dan Andhono, 2021), (Sadad dkk, 2022), (Widiastutui, 2022). BIM Sendiri juga dapat berfungsi untuk desain serta menghasilkan informasi yang cepat dan tepat. Ada banyak software tentang BIM salah satunya adalah Autodesk Revit. Dengan autodesk revit kita bisa merencanakan pemodelan dan perhitungan volume dengan mudah.

Penelitian ini ingin membandingkan perhitungan volume beton dan besi tulangan pada struktur gedung 10 lantai antara metode konvensional menggunakan *Microsoft Excel*  dengan *Building Information Modeling* (BIM) memakai perangkat lunak *Autodesk Revit 2020* dengan data yang ada. Untuk volume yang dihitung sendiri adalah volume bore pile, pilecap kolom, balok dan plat lantai. Hasil penelitian ini diharapkan dapat bermanfaat bagi pembaca yang ingin belajar dalam menentukan volume pekerjaan beton dan besi tulangan, agar dapat memilih metode yang lebih efisien.

## 2. **METODE PENELITIAN**

## 2.1. **Lokasi Penelitian**

Metode penelitan yang digunakan pada penelitian ini yaitu dengan perhitungan volume pada bangunan 10 lantai di kota Bandar Lampung dengan penggunaan metode konvensional menggunakan *Microsoft Excel* dan *Building* 

*Information Modeling* (BIM) menggunakan *Autodesk Revit 2020*. Dengan data perhitungan mengacu pada gambar kerja. Denah Rencana bisa dilihat pada gambar 1 dan gambar 2 untuk potongan A-A .

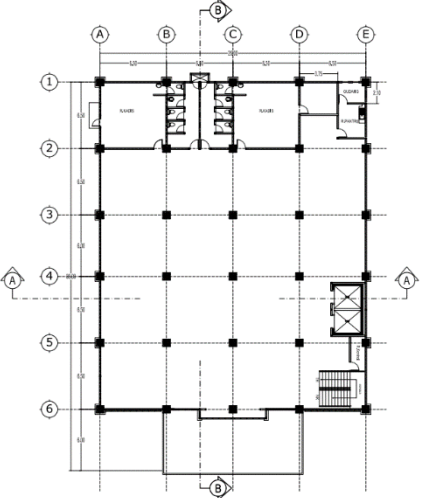

**Gambar 1. Denah tipikal lantai 3-6**

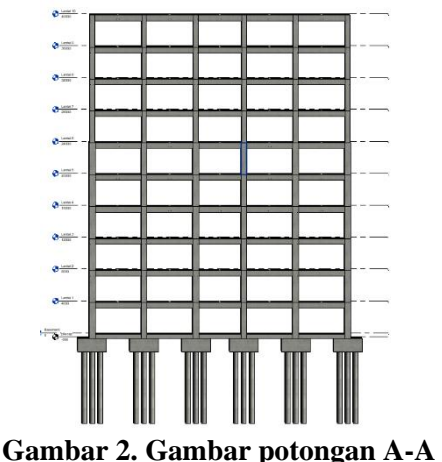

## 2.2. **Perhitungan Volume Konvensional**

Perhitungan volume konvensional dihitung memakai bantuan dari perangkat lunak *Microsoft Excel 2021*. Data yang diperlukan untuk menghitung volume besi tersebut meliputi, panjang, diameter dan jumlah tulangan, serta data konversi dari satuan panjang  $(m<sup>1</sup>)$  ke berat  $(Kg)$ atau berat jenis besi. Volume besi dapat dihitung dengan rumus berikut:

Volume Besi (kg) = 
$$
P x \sum_{T} x BJ
$$
 (1)

dengan :

 $P =$ Panjang Besi Tulangan (m)  $\Sigma$ <sub>T</sub> = Jumlah Besi Tulangan BJ *=* Berat Jenis Besi (kg/m*)*

Berat jenis besi tulangan yang di gunakan yaitu tulangan polos P10 dengan berat per meter sebesar 0,222 kg/m dan P12 sebesar 0,888 kg/m, untuk tulangan ulir yang di gunakan yaitu S13 3. **HASIL DAN PEMBAHASAN**

## 3.1. **Perhitungan Volume Dengan Menggunakan Metode Konvensional**

Pemodelan struktur gedung yang di butuhkan adalah adalah *bored pile*, *pilecap*, kolom, balok, plat lantai dan tulangantulangannya. *Software* yang digunakan untuk sebesar 1,042 kg/m, S19 sebesar 2,226 kg/m dan S22 sebesar 2,984 kg/m (SNI 2052:2017). pemodelan dan memunculkan volume pekerjaan ini yaitu menggunakan *Autodesk Revit 2020*.

Berikut adalah langkah-langkah dalam memodelkan struktur gedung 10 lantai dengan menggunakan *Autodesk Revit 2020* hingga mendapatkan hasil *quantity take off* adalah sebagai berikut:

1. Membuat Grid sesuai dengan gambar kerja.

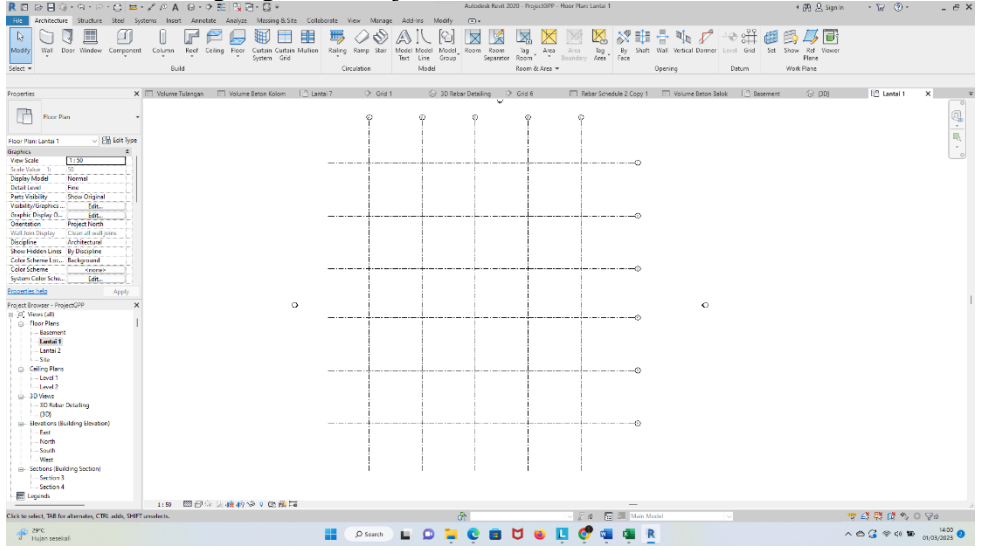

**Gambar 3. Tampilan pembuatan** *grid Autodesk Revit 2020*

2. Membuat level untuk menentukan ketinggian setiap lantai.

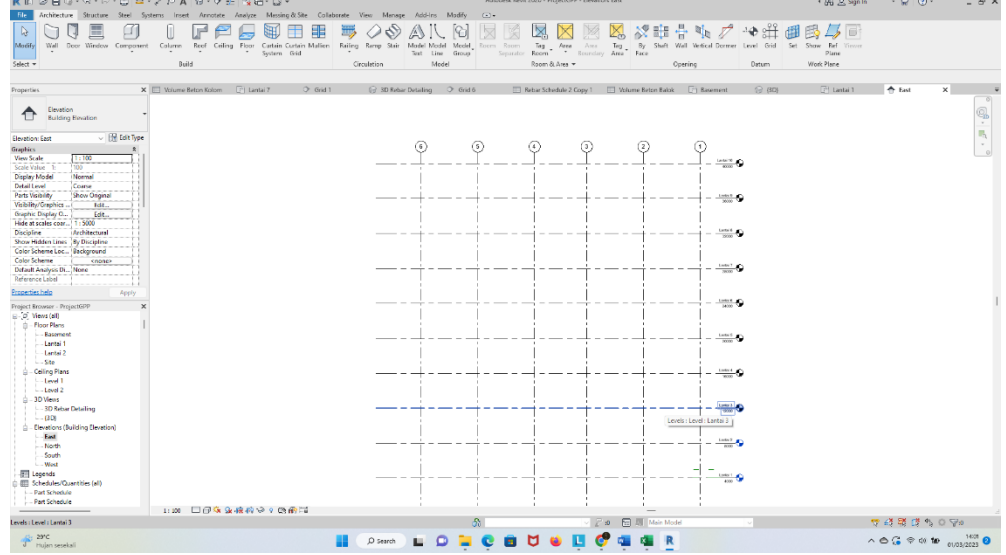

**Gambar 4. Tampilan pembuatan level** *Autodesk Revit 2020*

3. Membuat pemodelan item pekerjaan.

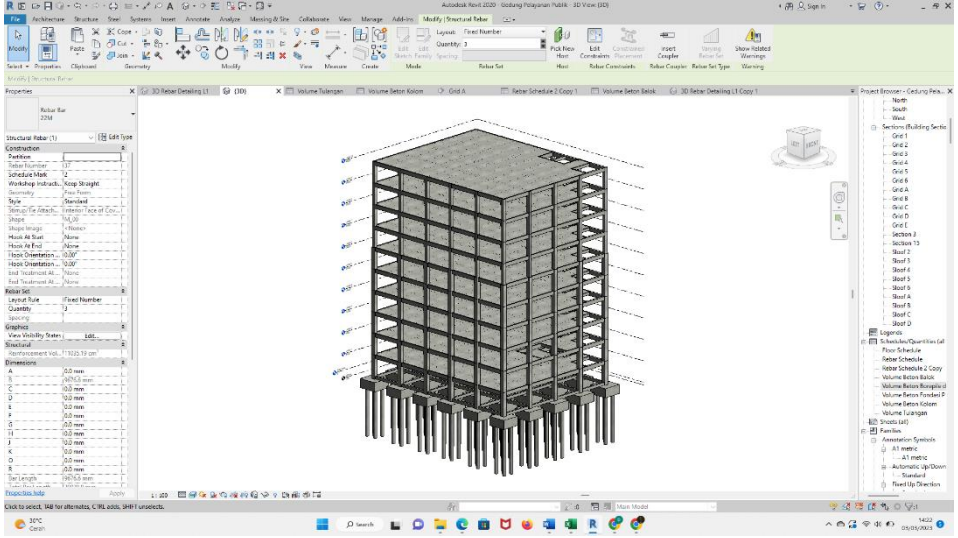

**Gambar 5. Tampilan pemodelan struktur** *Autodesk Revit 2020*

4. Membuat *quantity take off* pada item pekerjaan struktur dapat ditinjau pada gambar 6 dan 7.

| <b>Properties</b><br>Unit                                                                            | Calculated Combine<br>Incent Delete<br>Hde.<br>Recite<br>Parameters | Unbilde<br>Incent<br>Intert<br>Data Roy | Insert Clear Group Ungroup Sheding Berders Reset<br>Mente.<br>Urmerge Image Cell | Feet               | Align<br>Align<br>Herizontal Vertical | follisht<br>in Model |  |              |
|----------------------------------------------------------------------------------------------------|---------------------------------------------------------------------|-----------------------------------------|----------------------------------------------------------------------------------|--------------------|---------------------------------------|----------------------|--|--------------|
| Properties<br>Parameters<br>New Delete<br>McdfySchedule/Huarittes                                    | Columns                                                             | Rows                                    | Titles & Headers                                                                 | Appearance         |                                       | <b>Liement</b>       |  |              |
| Properties                                                                                           | X + 3D Rxbar Detailing L1 + + + BD                                  |                                         | Volume Tulargan ( Volume Beton Kolom X ( 7) Lantai 7                             | $O$ Gid 1          | 5-1 3D Robar Detailing                | $2$ Grid 6           |  | [7] Basement |
| Schedule                                                                                             | Kolom                                                               | K <sub>1</sub>                          | Lantai 1                                                                         | $2.25 \text{ m}^3$ |                                       |                      |  |              |
|                                                                                                    | Kolom                                                               | K <sub>1</sub>                          | Lantai 1                                                                         | $2.25 \text{ m}^3$ |                                       |                      |  |              |
| Schedule Volume Beton Kolon v 201 lost Type<br>Identity Data                                         | Kolom                                                               | K <sub>1</sub>                          | Lantai 1                                                                         | $2.25 \text{ m}^3$ |                                       |                      |  |              |
| <b>View Template</b><br>cNano<br>Volume Beton Kolom<br><b>View Name</b><br>Independent<br>Dependency | Kolom                                                               | K <sub>1</sub>                          | Lantai 1                                                                         | $2.25 \text{ m}^3$ |                                       |                      |  |              |
| <b>Phesing</b><br><b>Phase Filter</b><br>Show At                                                     | Kolom                                                               | K <sub>1</sub>                          | Lantai 1                                                                         | $2.25 \text{ m}^3$ |                                       |                      |  |              |
| Phone<br><b>New Construction</b>                                                                     | Kolom                                                               | K <sub>1</sub>                          | Lantai 1                                                                         | $2.25 \text{ m}^3$ |                                       |                      |  |              |
| Edit<br>Filli.                                                                                       | Kolom                                                               | K1                                      | Lantai 1                                                                         | $2.25 \text{ m}^3$ |                                       |                      |  |              |
| Serbing/Grouping<br>ta.<br>Fernating<br>[dt.                                                         | Kolom                                                               | K <sub>1</sub>                          | Lantai 1                                                                         | $2.25 \text{ m}^3$ |                                       |                      |  |              |
| idt.<br>Appearance                                                                                   | Kolom                                                               | K1                                      | Lantai 1                                                                         | $2.25 \text{ m}^3$ |                                       |                      |  |              |
| Properties held<br>Apply                                                                             | Kolom                                                               | K <sub>1</sub>                          | Lantai 1                                                                         | $2.25 \text{ m}^3$ |                                       |                      |  |              |
| Project Rrowser - Gedung Pelayanan Publik<br>$\Box$ (c). Vews (al)                                   | Kolom                                                               | K <sub>1</sub>                          | Lantai 1                                                                         | $2.25 \text{ m}^3$ |                                       |                      |  |              |
| Floor Plans<br><b>Basement</b>                                                                       | Kolom                                                               | K <sub>1</sub>                          | Lantai 1                                                                         | $2.25 \text{ m}^3$ |                                       |                      |  |              |
| $-$ Lantai 1<br>$-$ Lantai 2<br>$-$ Lentei $3$                                                       | Kolom                                                               | K <sub>1</sub>                          | Lantai 1                                                                         | $2.25 \text{ m}^3$ |                                       |                      |  |              |
| Lanta 4<br>Lantai 5                                                                                  | Kolom                                                               | K <sub>1</sub>                          | Lantai 1                                                                         | $2.25 \text{ m}^3$ |                                       |                      |  |              |
| Lanta 6<br>- Lanta 7                                                                                 | Kolom                                                               | K <sub>1</sub>                          | Lantai 1                                                                         | $2.25 \text{ m}^3$ |                                       |                      |  |              |
| $-$ Lantai S<br>$-$ Lantai 9                                                                         | Kolom                                                               | K <sub>1</sub>                          | Lantai 1                                                                         | $2.25 \text{ m}^3$ |                                       |                      |  |              |
| Lentel 10<br>She                                                                                     | Kolom                                                               | K <sub>1</sub>                          | Lantai 1                                                                         | $2.25 \text{ m}^3$ |                                       |                      |  |              |
| <b>Coling Plans</b><br>Level 1<br>$-$ Level 2                                                        | Kolom                                                               | K <sub>1</sub>                          | Lantai 1                                                                         | $2.25 \text{ m}^3$ |                                       |                      |  |              |
| $m - 3D$ Views<br>3D Rabar DataTing                                                                  | Kolom                                                               | K <sub>1</sub>                          | Lantai 1                                                                         | $2.25 \text{ m}^3$ |                                       |                      |  |              |
| 3D Rebat Detailing L1<br>3D Reber Detailing L1 Copy 1                                                | Kolom                                                               | K <sub>1</sub>                          | Lantai 1                                                                         | $2.25 \text{ m}^3$ |                                       |                      |  |              |

**Gambar 6. Hasil** *quantity take off* **beton pada kolom**

| R目 ◎日◎・☆・☆・△ *・/ ◎ A @・◇ 非 曳路・日×                                        |                                |                                      |                                      | Autodesk Revit 2020 - Gedung Pelayanan Publik - Schedule: Volume Tulangan                |                  |            |                                         |                   | + 00 Q Sign in<br>$\cdot$ $\Box$ (?) -<br>$ \theta$ X |                         |              |
|-------------------------------------------------------------------------|--------------------------------|--------------------------------------|--------------------------------------|------------------------------------------------------------------------------------------|------------------|------------|-----------------------------------------|-------------------|-------------------------------------------------------|-------------------------|--------------|
| Architecture Structure Steel                                            |                                | Systems<br>Annotate<br><b>Stream</b> |                                      | Analyze Massing-& Site Collaborate View Manage Add-Ins Modify Modify Schedule/Quantities |                  | $\Box$     |                                         |                   |                                                       |                         |              |
| E<br>Structural R., +<br>Item Pekeia v<br>Properties                    | Format Calculated Combine      | Insert Delete Resize Hide            | Heinide<br>Insect<br>Inset<br>$\sim$ | Delete Resize Merge Insert Clear Group Ungroup Shading Borders Reset Font                |                  |            | 畈<br>Alion<br>Highlight<br>Align        |                   |                                                       |                         |              |
|                                                                         | Unit<br>Parameters             | <b>Parameters</b><br>Columns         | AT<br>Data Row                       | Unmerge Image Cell<br><b>Rows</b>                                                        | Titles & Headers | Appearance | Horizontal Vertical in Model<br>Element |                   |                                                       |                         |              |
| Properties<br>Modify Schedule/Quantities                                | New Delete                     |                                      |                                      |                                                                                          |                  |            |                                         |                   |                                                       |                         |              |
|                                                                         |                                | X 13 30 Rebar Detailing L1 13 (3D)   |                                      | Volume Tulangan X   Volume Beton Kolom                                                   | [7] Lantai 7     | $Q$ Grid 1 | 3D Rebar Detailing<br>C Grid 6          |                   | Rebar Schedule 2 Copy 1                               | Volume Beton Balok      | (C) Basement |
| Properties                                                              |                                |                                      |                                      |                                                                                          |                  |            |                                         |                   |                                                       |                         |              |
| Schedule                                                                |                                | <volume tulangan=""></volume>        |                                      |                                                                                          |                  |            |                                         |                   |                                                       |                         |              |
| Schedule: Volume Tulangan                                               | <b>Bill Edit Type</b>          | $\mathbf{A}$                         | $\mathbf{B}$                         | $\mathbf{c}$                                                                             | D                | E<br>F     | $\mathbf{G}$                            | H                 | $\mathbf{I}$                                          | a.                      | к            |
| <b>Identity Data</b>                                                    |                                | Penulangan Kolom                     | K1                                   | Basement                                                                                 | <b>D22</b>       | 22mm       | 7.78 <sub>m</sub>                       | 7.78 <sub>m</sub> |                                                       | 2956.41 cm <sup>*</sup> | 23.21 kg     |
| <b>View Template</b><br>View Name                                       | <none></none>                  | Penulangan Kolom                     | K1                                   | Basement                                                                                 | D <sub>22</sub>  | 22mm       | 7.78 m                                  | 7.78 m            | и                                                     | 2956.41 cm <sup>3</sup> | 23.21 kg     |
| Dependency                                                              | Volume Tulangan<br>Independent | Penulangan Kolom                     | K1                                   | Basement                                                                                 | D22              | 22mm       | 7.78 m                                  | 7.78 m            |                                                       | 2956.41 cm <sup>*</sup> | 23.21 kg     |
| Phasing                                                                 |                                | Penulangan Kolom                     | K1                                   | Basement                                                                                 | D <sub>22</sub>  | $22$ mm    | 778m                                    | 778m              | м                                                     | 2956.41 cm <sup>3</sup> | 23.21 kg     |
| <b>Phase Filter</b><br>Show All<br>Phase                                | New Construction               | Penulangan Kolom                     | K1                                   | Basement                                                                                 | D22              | 22mm       | 7.78 m                                  | 7.78 m            |                                                       | 2956.41 cm <sup>*</sup> | 23.21 kg     |
| Other                                                                   |                                | Penulangan Kolom                     | K1                                   | Basement                                                                                 | D <sub>22</sub>  | 22mm       | 7.78 m                                  | 7.78 m            | и                                                     | 2956 41 cm <sup>8</sup> | 23.21 kg     |
| Fields                                                                  | Edit.                          | Penulangan Kolom                     | K <sub>1</sub>                       | Basement                                                                                 | D <sub>22</sub>  | $22$ mm    | 7.78 m                                  | 7.78 m            |                                                       | 2956.41 cm <sup>®</sup> | 23.21 kg     |
| Filter<br>Sorting/Grouping                                              | Edit.<br>Edit.                 | Penulangan Kolom                     | K1                                   | Basement                                                                                 | D <sub>22</sub>  | 22mm       | 7.78 m                                  | 7.78 m            | м                                                     | 2956 41 cm <sup>*</sup> | 23.21 kg     |
| Formatting                                                              | Edit.                          | Penulangan Kolom                     | K1                                   | Basement                                                                                 | D <sub>22</sub>  | $22$ mm    | 7.78 m                                  | 7.78 m            | и                                                     | 2956.41 cm <sup>3</sup> | 23.21 kg     |
| Appearance                                                              | Edit.                          | Penulangan Kolom                     | K <sub>1</sub>                       | Basement                                                                                 | D <sub>22</sub>  | 22mm       | 7.78 m                                  | 7.78 m            |                                                       | 2956.41 cm <sup>a</sup> | 23.21 kg     |
|                                                                         |                                | Penulangan Kolom                     | K1                                   | Basement                                                                                 | D22              | 22mm       | 7.78 m                                  | 7.78 m            |                                                       | 2956.41 cm <sup>*</sup> | 23.21 kg     |
|                                                                         |                                | Penulangan Kolom                     | K1                                   | Basement                                                                                 | D <sub>22</sub>  | 22mm       | 7.78 m                                  | 7.78 <sub>m</sub> |                                                       | 2956.41 cm <sup>*</sup> | 23.21 kg     |
| <b>Properties</b> help                                                  | Apply                          | Penulangan Kolom                     | K <sub>1</sub>                       | Basement                                                                                 | D <sub>22</sub>  | 22mm       | 7.78 m                                  | 7.78 m            | 11                                                    | 2956.41 cm <sup>*</sup> | 23.21 kg     |
| Project Browser - Gedung Pelayanan Publik<br>$\oplus$ $[0]$ Views (all) |                                | Penulangan Kolom                     | K1                                   | Basement                                                                                 | D <sub>22</sub>  | 22mm       | 7.78 m                                  | 7.78 m            |                                                       | 2956.41 cm <sup>*</sup> | 23.21 kg     |
| <b>Co.</b> Floor Plans                                                  |                                | Penulangan Kolom                     | K <sub>1</sub>                       | Basement                                                                                 | D <sub>22</sub>  | 22mm       | 7.78 m                                  | 7.78 m            | $\blacksquare$                                        | 2956.41 cm <sup>2</sup> | 23.21 kg     |
| Basement                                                                |                                | Penulangan Kolom                     | K1                                   | Basement                                                                                 | D <sub>22</sub>  | 22mm       | 7.78 m                                  | 7.78 m            |                                                       | 2956.41 cm <sup>*</sup> | 23.21 kg     |
| Lantai 1<br>Lantai 2                                                    |                                | Penulangan Kolom                     | K1                                   | Basement                                                                                 | D <sub>22</sub>  | 22mm       | 7.78 m                                  | 778m              | м                                                     | 2956.41 cm <sup>3</sup> | 23.21 kg     |
| Lantai 3                                                                |                                | Penulangan Kolom                     | K1                                   | Basement                                                                                 | D <sub>10</sub>  | 10mm       | 2.74 m                                  | 123.49 m          | 45                                                    | 9698 97 cm <sup>*</sup> | 76.14 kg     |
| Lantai 4                                                                |                                | Penulangan Kolom                     | K1                                   | Basement                                                                                 | D <sub>22</sub>  | $22$ mm    | 7.78 m                                  | 7.78 m            | и                                                     | 2956.41 cm <sup>3</sup> | 23.21 kg     |
| Lantai 5                                                                |                                | Penulangan Kolom                     | K1                                   | Basement                                                                                 | D22              | 22mm       | 7.78 m                                  | 7.78 m            |                                                       | 2956.41 cm <sup>*</sup> | 23.21 kg     |
| Lantai 6<br>Lantai 7                                                    |                                | Penulangan Kolom                     | K1                                   | Basement                                                                                 | D <sub>22</sub>  | 22mm       | 7.78 m                                  | 7.78 m            | и                                                     | 2956.41 cm <sup>a</sup> | 23.21 kg     |
| Lantai B                                                                |                                | Penulangan Kolom                     | K <sub>1</sub>                       | Basement                                                                                 | D <sub>22</sub>  | 22mm       | 7.78 m                                  | 7.78 <sub>m</sub> | м                                                     | 2956.41 cm <sup>®</sup> | 23.21 kg     |
| Lantai <sup>Q</sup>                                                     |                                | Penulangan Kolom                     | K1                                   | Basement                                                                                 | D <sub>22</sub>  | 22mm       | 7.78 m                                  | 7.78 m            |                                                       | 2956.41 cm <sup>a</sup> | 23.21 kg     |
| Lantai 10<br>She                                                        |                                | Penulangan Kolom                     | K <sub>1</sub>                       | Basement                                                                                 | D <sub>22</sub>  | $22$ mm    | 7.78 m                                  | 7.78 m            | и                                                     | 2956.41 cm <sup>3</sup> | 23.21 kg     |
| <b>G-Ceiling Plans</b>                                                  |                                | Penulangan Kolom                     | K <sub>1</sub>                       | Basement                                                                                 | D <sub>22</sub>  | 22mm       | 7.78 m                                  | 7.78 m            | 11                                                    | 2956.41 cm <sup>a</sup> | 23.21 kg     |
| Level 1                                                                 |                                | Penulangan Kolom                     | K <sub>1</sub>                       | Basement                                                                                 | D <sub>22</sub>  | 22mm       | 7.78 m                                  | 7.78 m            |                                                       | 2956.41 cm <sup>*</sup> | 23.21 kg     |
| Level 2<br>A 3D Views                                                   |                                | Penulangan Kolom                     | K <sub>1</sub>                       | Basement                                                                                 | D <sub>22</sub>  | 22mm       | 7.78 m                                  | 7.78 <sub>m</sub> |                                                       | 2956.41 cm <sup>*</sup> | 23.21 kg     |
| <b>JD Rebar Detailing</b>                                               |                                | Penulangan Kolom                     | K <sub>1</sub>                       | Basement                                                                                 | D <sub>22</sub>  | 22mm       | 7.78 m                                  | 7.78 m            | п                                                     | 2956.41 cm <sup>*</sup> | 23.21 kg     |
| 3D Rebar Detailing LT                                                   |                                | Penulangan Kolom                     | K1                                   | Basement                                                                                 | D <sub>22</sub>  | 22mm       | 7.78 m                                  | 7.78 m            |                                                       | 2956.41 cm <sup>*</sup> | 23.21 kg     |
|                                                                         | 3D Rebar Detailing L1 Copy 1   | Pendangan Kolom                      | K1                                   | <b>Basement</b>                                                                          | n22              | 22mm       | 7.78 m                                  | 778m              | и                                                     | 2956 41 cm <sup>*</sup> | 23.21 km     |

 **Gambar 7. Hasil** *quantity take off besi* **pada kolom**

Berdasarkan dari pemodelan *software Autodesk Revit 2020* dan perhitungan dengan menggunakan metode konvensional didapatkan produk hasil yaitu volume masing-masing pekerjaan sebagai berikut.

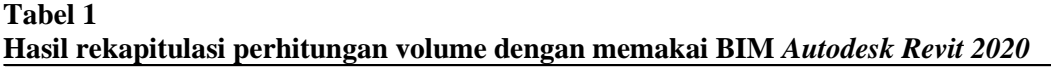

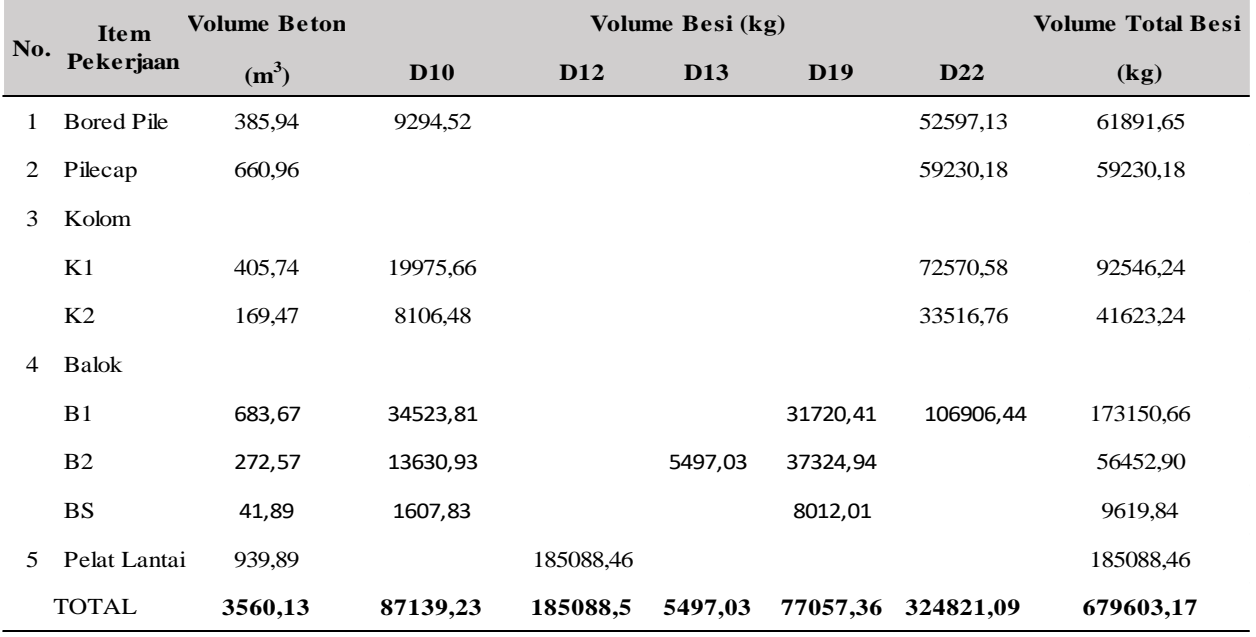

### **Tabel 2**

#### **Hasil rekapitulasi perhitungan volume dengan memakai metode konvensional**

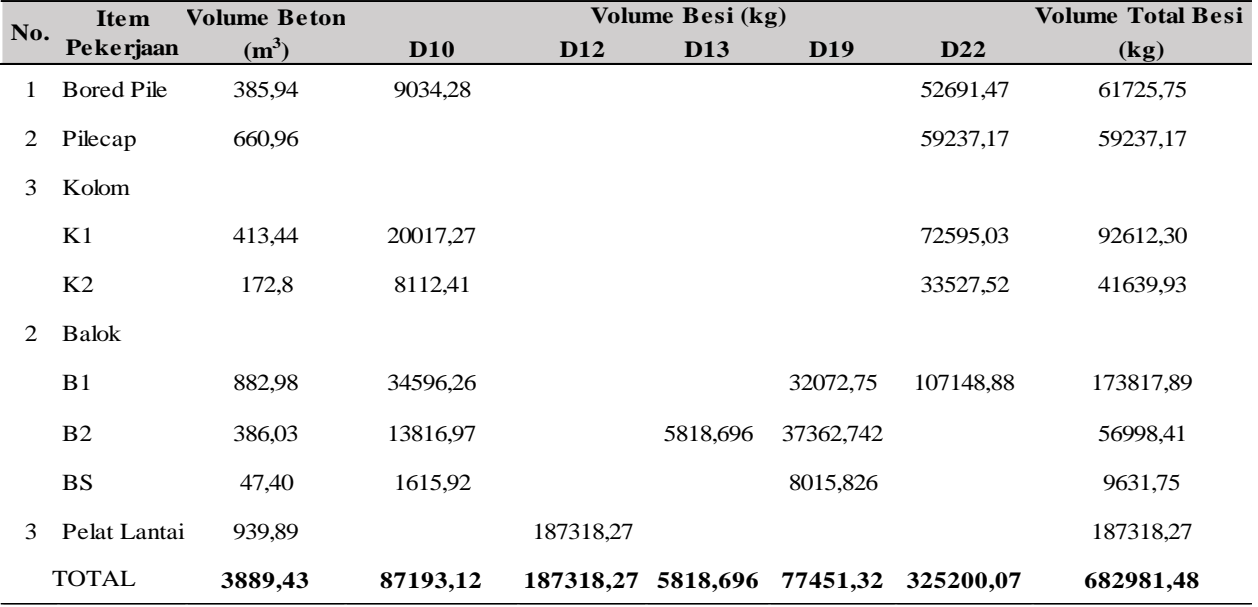

Berdasarkan dari rekapitulasi hasil yang tersaji pada tabel 1 dan 2, bisa diketahui bahwa total beton yang dihasilkan dari BIM *Autodesk Revit* yaitu 3560,13 m<sup>3</sup> dan volume besi yang dihasilkan yaitu 679603,17 kg sedangkan dengan

menggunakan metode konvensional didapatkan hasil perhitungan volume beton sebesar 3889,43 m<sup>3</sup> dan volume besi yang dihasilkan yaitu 682981,48 kg.

# 3.2. **Analisis Perbandingan Metode Konvensional Dengan BIM Autodesk Revit.**

Pada perhitungan yang telah dilakukan dengan memakai metode konvensional dan BIM Autodesk Revit 2020 yang telah tersaji pada tabel 1 dan 2, hasil dari perbandingan volume beton dan besi tulangan dengan memakai metode konvensional dan BIM *Autodesk Revit* pada item pekerjaan *bored pile*, *pilecap*, kolom, balok dan pelat lantai terdapat perbedaan. Pada metode BIM *Autodesk Revit* mendapatkan hasil volume lebih kecil dari penggunaan metode konvensioanal. Perbedaan volume tersebut terjadi karena pada pekerjaan struktur terdapat adanya perpotongan antara setiap item pekerjaan tersebut. Sehingga volume pada metode BIM *Autodesk Revit* dapat terhitung bersih atau secara otomatis akan berkurang. Hal tersebut dikarenakan pada *Autodesk Revit* terdapat fitur *clash detection* yang dapat meminimalisir kesalahan pada item pekerjaan. Selain itu, perhitungan volume memakai metode konvensional dihitung menggunkan bentang dari as ke as hal itu juga yang dapat membuat perbedaan pada pekerjaan volume tersebut. Faktor lain yang membuat adanya perbedaan volume tersebut yaitu kesalahan perhitungan (human error), kesalahan penginputan dalam pemodelan *Autodesk Revit* dan kurang lengkapnya data gambar kerja dari pihak proyek.

## **Tabel 3**

**Hasil Volume Total dan Rasio dengan Menggunakan Metode Konvensional dan BIM**

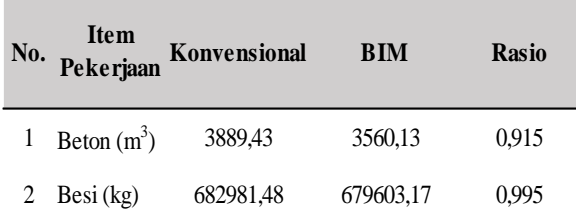

Sesuai dengan perhitungan yang sudah dilakukan, bisa ditinjau pada tabel 3 dengan memakai metode konvensional dan BIM *Autodesk Revit 2020*, pada pekerjaan beton dengan metode BIM didapatkan hasil 3560,13 m<sup>3</sup> dan metode konvensional 3889,43 m<sup>3</sup>. Dimana metode BIM dengan menggunakan *Autodesk Revit 2020* mendapatkan hasil lebih kecil dengan rasio BIM terhadap konvensional sebesar 0,915. Selain itu pada pekerjaan besi di dapatkan hasil dengan menggunakan metode BIM *Autodesk Revit 2020* yaitu 679603,17 kg dan metode

konvensional sebesar 682981,48 kg, dimana hasil dengan menggunakan BIM juga lebih kecil dibandingan dengan menggunakan metode konvensional dengan rasio BIM terhadap konvensional sebesar 0,995.

## 4. **KESIMPULAN**

Dari hasil penelitian ini dapat disimpulkan dengan menggunakan metode BIM *Autodesk Revit 2020* mendapatkan volume lebih kecil dibandingkan dengan metode konvensional dengan rasio pekerjaan beton menggunakan BIM terhadap konvensional sebesar 0,915 dan rasio pekerjaan besi menggunakan BIM terhadap konvensional sebesar 0,995. Maka penggunaan BIM dapat meningkatkan keakuratan dan meminimalisir kesalahan pada pekerjaan perhitungan volume.

## **DAFTAR PUSTAKA**

- Bachtiar Ibrahim, 1993, Rencana dan Estimate Real of Cost, Penerbit Bumi Aksara, Jakarta.
- Badan Pusat Statistik, 2021, Banyaknya Perusahaan Konstruksi 2019-2021, [https://www.bps.go.id/indicator/4/216/1/](https://www.bps.go.id/indicator/4/216/1/banyaknya-perusahaan-konstruksi.html) [banyaknya-perusahaan-konstruksi.html,](https://www.bps.go.id/indicator/4/216/1/banyaknya-perusahaan-konstruksi.html) diakses tgl 28 februari 2023
- Badan Standarisasi Nasional, 2017, 'Standar Nasional Indoneisa 2052:2017 Baja Tulangan Beton'.
- Jonathan, R., & Anondho, B. (2021, Februari). Perbandingan Perhitungan Volume Pekerjaan Dak Beton Bertulang Antara Metode BIM Dengan Konvensional. *JMTS: Jurnal Mitra Teknik Sipil, 4*, 271- 280.
- Laily, F. N., Husni, H. R., & Bayzoni. (2021, Agustus). Perbandingan perhitungan BoQ antara Revit 2019 dan metode konvensional pada pekerjaan struktur. *Rekayasa: Jurnal Ilmiah Fakultas Teknik Universitas Lampung*, 27-31.
- Sadad, I., Jaya, F. H., & Januar, I. W. (2022). Implementasi BIM Take Off Quantity Material Struktur Abutment Jembatan Terhadap Volume Rencana. *Jurnal Teknika Sains, 07*, 91-97.
- Suwarni, A., & Anondho, B. (2021, Oktober). Perbandingan Perhitungan Volume Kolom Beton Antara Building Information Modeling Dengan Metode Konvensional. *JUTEKS -JURNAL TEKNIK SIPIL*, 75-83.

Widiastuti, E., & Mochamad Solikin, S. T. (2022). Analisa Perbandingan Volume Metode Konvensional Dan Building Information Modeling (BIM) Autodesk Revit 2021 Terhadap Efektifitas Biaya (Studi Kasus Proyek Pembangunan Rumah Susun Pekerja industri Batang Iji Tower 10) (Doctoral dissertation, Universitas Muhammadiyah Surakarta).

Zain, H. A., Mulyono, B., & Sudibyo, G. H. (2022, Januari). Analisis Perbandingan Efektifitas Metode Konvensional Dan BIM Pada Elemen Struktur Beton (Studi Kasus Gedung Pelayanan Pendidikan Fisip Unsoed). *Jurnal Disprotek, 13*, 37- 44.